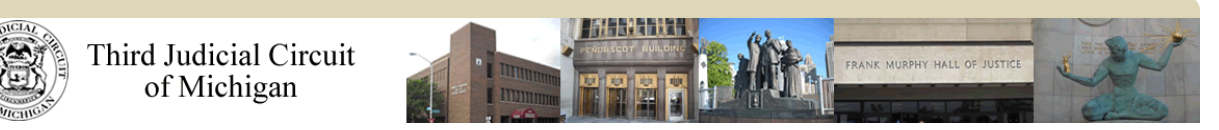

## Driver's License Restoration from Secretary of State Suspension

This interview is used when your driver's license is suspended by the Secretary of State and you wish to petition the court for full or partial restoration of your driving privileges.

The interview will walk you through; step-by-step, the questions to fill out the Petition needed to start the case with the court. When you are done with this interview the Petition will be filed into the Third Circuit Court's eFile System. After it is reviewed, the case number and the name of the assigned judge will be e-mailed to you.

Before starting this interview, there are a few items that you MUST have:

- 1. You need an email address. You can get one now for free: **[Gmail](https://mail.google.com/) [Outlook](https://login.live.com/) [Yahoo](https://login.yahoo.com/) AOL**
- 2. A PDF version of the Secretary of State's Determination.
- 3. Your Driver's License Number
- 4. The date that your driver's license was suspended or revoked
- 5. A valid major credit card (Visa, MasterCard, Discover, American Express, etc)

After you have completed the interview, generated the forms and eFiled the case, these are the next steps in the process:

- 1. You will receive an email saying that your filing was "Accepted". The email will contain your case number and the name of the assigned judge.
- 2. Please read our E-Filing Guidelines at [https://www.3rdcc.org/eFiling.aspx#](https://www.3rdcc.org/eFiling.aspx)
- 3. Login to the eFile system at<https://mi-tjc.tylerhost.net/> and print off a copy of the Petition and the Secretary of State Determination. You will enter the case number sent to you and look for the documents under the My Filings tab.
- 4. Serve the Secretary of State with the Petition and Secretary of State Determination.
- 5. Go into the eFile system and file the Proof of Service of the Petition using the filing code of "Proof of Service, filed."
- 6. Call the Courtroom of the assigned judge to verify whether you will need to provide a Brief and/or other material to the court.
- 7. If a Brief and/or other material are needed, prepare that information and convert it to a PDF. You will eFile it using the filing code of "General Brief, filed" and make sure to eServe the Secretary of State.
- 8. You will be notified of the hearing.
- 9. Attend the hearing.
- 10. After the hearing, prepare the order and eFile it using the Filing Code of "Order Accepted-Waiting for Judge's Signature."

Click the link below to start the interview.

<https://mi-tjc.tylerhost.net/SRL/>